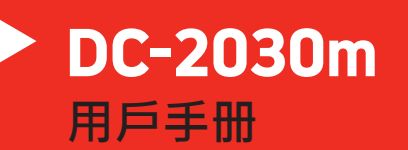

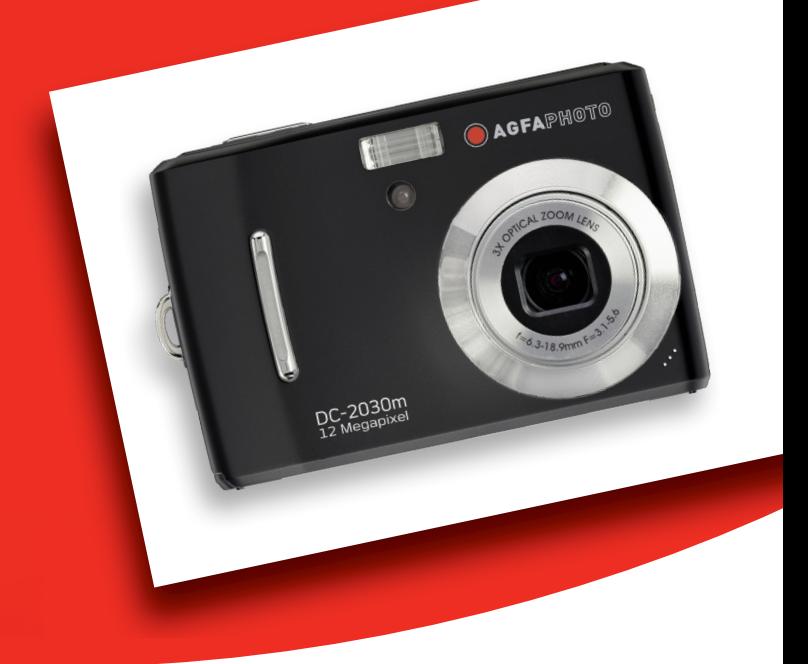

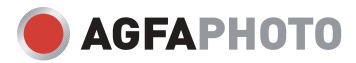

多謝閣下選購 AgfaPhoto 數位相機。 為了能夠正確使用此數位相機, 請先閱讀操作手冊。

預 防 措 施

- 顧客使用相機前, 請確保已細心閱讀及了解有關細則, 並確保相機能夠正常運作。
- 不要用相機直接對照於太陽或其他強烈光源, 這會傷害你的視力。
- y 不要嘗試打開相機外殼或改裝相機規格。 相機內電子元件曝露會引致漏電發生。 一切保養 及維修應交予有關服務中心。
- y 不要近距離向著任何動物、人、特別是兒童之眼睛發射閃光燈。 這可能引致眼睛傷害。 緊 記要把閃光燈與兒童保持1米的距離。
- 相機需遠離水及一切液體。 切忌濕滑的手操作相機, 不要在雨天或下雪天操作相機。 濕氣會 引致漏電發生。
- y 不要把相機及其配件放置在兒童及動物可接觸的範圍, 以免一切意外發生。
- 若操作時發現有煙霧或奇異氣味產生, 請立即關掉電源, 並帶往有關服務中心維修。 永不要 嘗試自己修理相機。
- y 請選用建議的電源配件。 選用非建議之電源配件會引起相機出現過熱、零件變形、火災、漏 電或其他災害。

#### 免 責 條 款

我們對以上預防措施條款所提示下所發生之不正確使用或操作故障所引致的產品及配件的損壞, 一概 絕不負責。 我們保留一切之權利對產品及其配件作出任何改動, 而不作預先通知。

#### 警 告

永不要拆開相機或移除任何內部元件。 這會使所有保養之索償無效。

*i*

## 目录

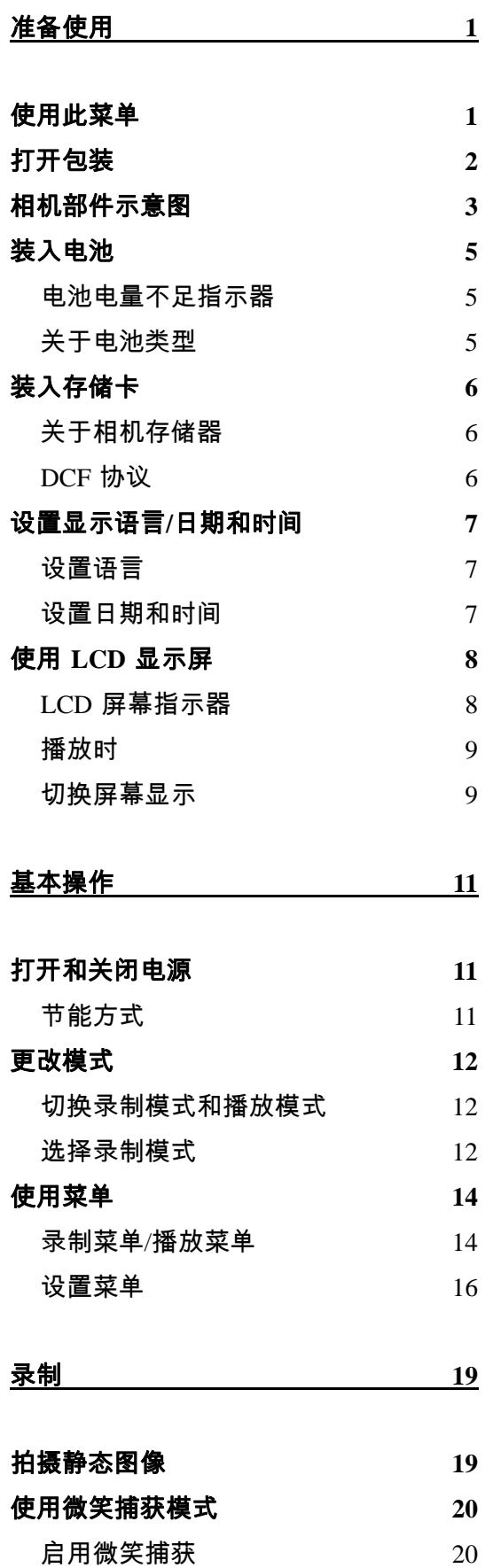

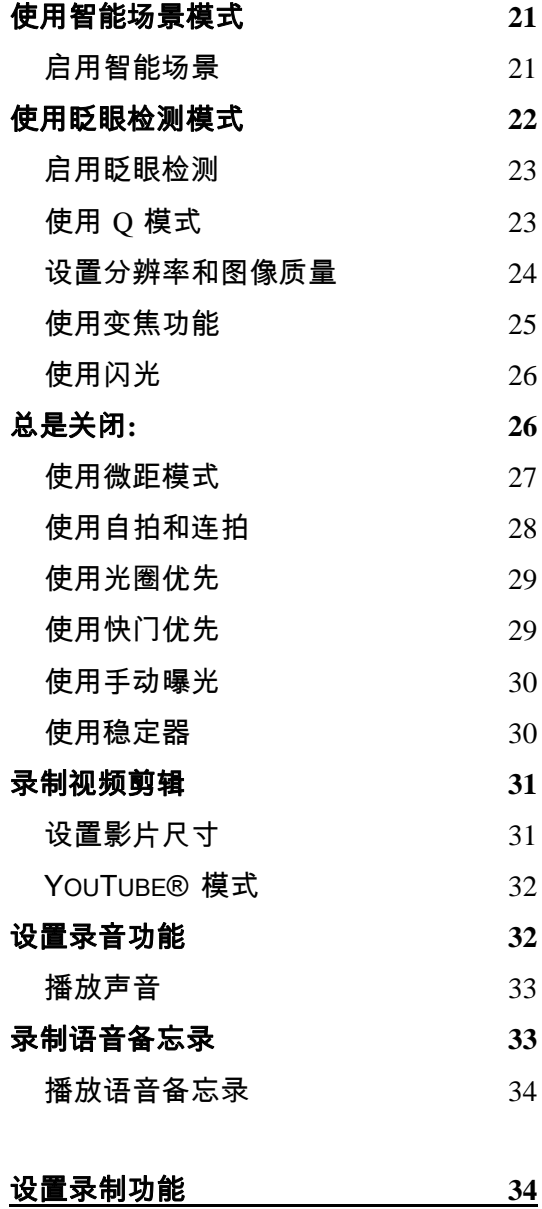

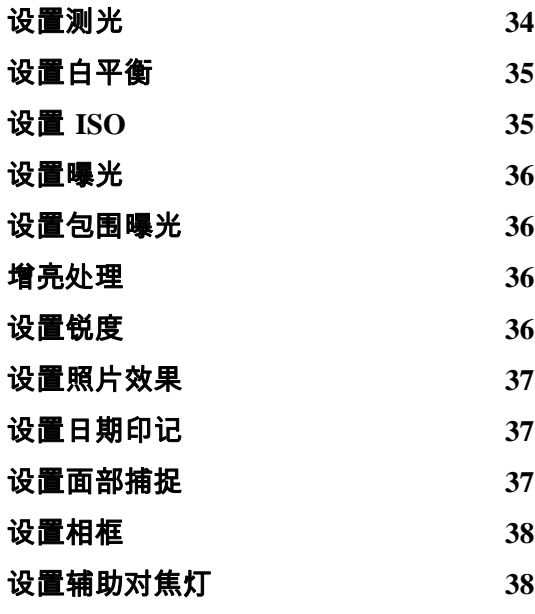

#### *AgfaPhoto DC-2030m*

![](_page_3_Picture_169.jpeg)

故障诊断 **65**

![](_page_3_Picture_170.jpeg)

# 准备使用

## 使用此菜单

#### 使用之前

此部分介绍在使用本相机之前应了解的信息。

#### 基本操作

此部分介绍本相机的所有录制功能。

#### 基本录制

此部分介绍如何录制静态图像、视频和音频文件。

#### 其它录制功能

本节介绍关于录制图像的通用操作。

#### 播放

此部分介绍如何播放、删除和编辑静态图像、视频和音频文件。

#### 连接线缆

此部分介绍如何将本相机连接到计算机或电视。

#### 附录

此部分介绍故障排除信息和相机规格。

下面是本用户手册中使用的符号的含义:

![](_page_5_Picture_92.jpeg)

## 打开包装

![](_page_6_Picture_2.jpeg)

![](_page_6_Picture_3.jpeg)

![](_page_6_Picture_4.jpeg)

![](_page_6_Picture_6.jpeg)

![](_page_6_Picture_8.jpeg)

![](_page_6_Picture_9.jpeg)

![](_page_6_Picture_11.jpeg)

相机包 拎带 2 节 AA 电池

![](_page_6_Picture_13.jpeg)

![](_page_6_Picture_14.jpeg)

软件安装光盘 快速入门指南

 $\frac{1}{2}$ 警告

- y 附件以实物为准。
- y 标有(\*)的项目是选购配件。
- y 注意,充电器插头的形状取决于您购买相机所在的地区。
- y 利用手提带携带相机时不要来回摇摆。

## 相机部件示意图

![](_page_7_Figure_2.jpeg)

![](_page_8_Figure_1.jpeg)

![](_page_8_Figure_2.jpeg)

- 20. 存储卡插槽盖
- 21. 三脚架固定插孔
- 22. 电池盖 ( 金 第 5 页)

## 装入电池

![](_page_9_Figure_2.jpeg)

当电池电量快耗尽时,LCD 屏幕上会出现电池电量不足指示器。显示电池电量不足指示时,应立 即更换电池。

- ̄如果根据不正确的方法处理使用过的电池会有爆炸的危险。 警告
- y 在装入或取出电池之前,务必关闭相机电源。
- 建议使用随附的电池;关于其它兼容电池,请参见第 17 页:电池类型。不推荐使用 任何其它类型的电池。
- y 同时更换所有电池。切勿混用新旧电池。
- y 如果长时间不使用相机,应从相机中取出电池。
- y 长时间使用后,相机机身会略微发热。这是正常现象。
- 电池类型和电池电量水平可能会造成镜头突起。确保您使用的是正确的电池类型,并使用 已完全充电的电池。

关于电池类型

更换电池后,请在设置菜单中检查电池类型 $(S^{\sim})$ 第17页)。

## 装入存储卡

您可以使用 SD 或 SDHC 存储卡扩展相机的存储空间。

![](_page_10_Picture_3.jpeg)

需要取出存储卡时,轻按卡的边缘,然后松开。抽出卡,关闭存储卡插槽盖。

**3**  关闭存储卡插槽盖。 ំ ៖<br>៖ 警告

- y 如果在相机处于开机状态时插入或取出卡,可能会损坏卡或数据。
- y 不要触摸卡背面的连接端子。
- 并非所有存储卡都与您的相机兼容。 购买存储卡时,请检查卡的规格并随身携带相机。

#### 关于相机存储器

本数码相机配有内部存储器。如果相机中未安装存储卡,相机拍摄的所有图像和视频剪辑将存 储在内部存储器中。如果安装了存储卡,则图像和视频剪辑存储在存储卡中。

#### **DCF** 协议

DCF 协议定义图像文件数据的格式以及存储卡的目录结构。DCF 相机拍摄的图像可以在其 它厂商的 DCF 兼容相机上查看。

### 设置显示语言**/**日期和时间

购买后第一次使用相机时,务必在使用之前选择一种语言并设置日期和时间。

![](_page_11_Figure_3.jpeg)

![](_page_12_Figure_1.jpeg)

y 取出电池后经过大约两天时间,日期时间设置会丢失。在这种情况下,需要重新指定 这些设置。

### 使用 **LCD** 显示屏

LCD 显示屏可用于在录制时选景、调整设置以及重放图像。录制或播放图像时,LCD 显示屏上 可能出现下列指示器。

**LCD** 屏幕指示器

![](_page_12_Figure_6.jpeg)

![](_page_13_Picture_307.jpeg)

**22** 锐度(  $\widehat{\mathscr{L}}$  第 36 页) **23** 图像质量(  $\widehat{C}$  ) 第 24 页)

- **24** 分辨率(  $\widehat{\mathscr{E}}$  第 24 页)
- **25** 对焦灯(  $\widehat{S}$  ) 第 38 页)

播放时

![](_page_13_Figure_6.jpeg)

![](_page_13_Picture_308.jpeg)

- 图像讯息( **@ 第 9**页)
- 
- **3** 语音备忘录( 第 30 页) **9** 拍摄日期和时间
- 播放语音备忘录 (  $\widehat{\mathscr{L}}$  第 30 页)
- **DPOF** ( 金 第 60 页)
- **6** 存储介质 **12** 分辨率( 第 24 页)

● ̄显示其它型号的相机捕获的图像时,一些信息可能无法正确显示。 警告

切换屏幕显示

Ł,

按 **DISP** 按钮改变 LCD 显示屏的下一个显示模式,如下所述:

![](_page_13_Figure_17.jpeg)

![](_page_13_Figure_18.jpeg)

*9* 

![](_page_14_Figure_1.jpeg)

- 。 手动曝光
- 。 录制视频剪辑或音频文件时
- 。 播放视频剪辑或音频文件时
- 。 播放幻灯片时
- 。 查看缩略图时
- 。 裁剪静态图像时

基本操作

## 打开和关闭电源

![](_page_15_Figure_3.jpeg)

• 切换录制和播放  $(\widehat{\mathcal{C}\mathcal{F}})$ 第 12 页)。

#### 节能方式

为节省电池电量,在执行完最后一次操作 1 分钟后,LCD 显示屏将自动关闭(出厂预设)。 按 电源按钮之外的任何按钮均可开启 LCD 显示屏。 您可以在设置菜单中更改省电设置 (  $\widehat{S}$  ) 第 16 页)。

省电功能开启 1 分钟后,将彻底关闭电源。 按电源(❶)或播放(❷)按钮恢复电源。 节能方式在下列条件下不起作用:

- y 录制视频剪辑或音频文件时。
- y 播放视频剪辑或音频文件时。
- y 播放幻灯片时。
- 相机通过 USB 线连接到计算机或打印机。

## 更改模式

您可以在录制模式下录制图像和语音。 使用播放模式在 LCD 显示屏上重新播放、删除或编辑 图像。

## 切换录制模式和播放模式

在录制模式下,按  $\boxed{E}$  ( $\text{o}$ ) 按钮切换到 播放模式。

在播放模式下,按 MODE (模式)(2) 或  $\boxed{\blacktriangleright}$  (0)按钮切换到此前使用的录制模 式。

![](_page_16_Figure_6.jpeg)

### 选择录制模式

- 将相机设置在录制模式  **(** 第 **12** 页**)**。 **1** 
	- 启动模式盘。 **2** 
		- 按 MODE (模式)(2) 按钮 显示场景模式屏幕。
	- 选择场景模式。 **3** 
		- 使用箭头按钮选择所需的场景 模式,然后按 **SET**(设置)按 钮确认设置。

![](_page_16_Picture_13.jpeg)

![](_page_17_Picture_117.jpeg)

![](_page_18_Picture_177.jpeg)

## 使用菜单

当显示菜单屏幕时,可以使用箭头按钮和 **SET**(设置)按钮指定所需的设置。

![](_page_18_Figure_4.jpeg)

## 录制菜单(静态图像)

![](_page_19_Picture_155.jpeg)

## 录制菜单(视频)

![](_page_19_Picture_156.jpeg)

*AgfaPhoto DC-2030m* 

I

![](_page_20_Picture_263.jpeg)

设置菜单列表

![](_page_20_Picture_264.jpeg)

![](_page_21_Picture_249.jpeg)

![](_page_22_Picture_33.jpeg)

# 录制

## 拍摄静态图像

![](_page_23_Figure_3.jpeg)

![](_page_23_Picture_4.jpeg)

- 拍摄图像
	- 将快门按钮完全按下以拍摄图 像。

![](_page_23_Figure_7.jpeg)

![](_page_23_Picture_8.jpeg)

## 使用微笑捕获模式

微笑捕获模式使用笑容跟踪来自动拍摄图像。按下快门按钮将允许相机在检测到笑容时连续拍照。 当从不同角度拍摄移动人物的笑容时,此功能非常有用。当所拍的图像中有一个以上的人时,相 机会检测距离屏幕中央最近人的微笑。

![](_page_24_Figure_3.jpeg)

y 在捕获一个有几个脸部的图像时,第一次时脸部对焦功能可能会需要更长时间来对焦面 部。

## 使用智能场景模式

在对准一个对象时,如果使用智能场景模式,则相机会检测拍摄条件并切换到相应的场景和设置。 此功能最适合新手使用,即使他们没有摄影基本知识,也能让其拍摄很好的照片。

![](_page_25_Figure_3.jpeg)

下表显示了智能场景支持的模式:

![](_page_25_Picture_91.jpeg)

![](_page_26_Picture_110.jpeg)

2<br>提示

y 在相机检测拍摄条件后,此图标会变为显示检测到的场景模式。

y 脸部对焦自动启用。

## 使用眨眼检测模式

眨眼检测模式对焦脸部,确定包含有眨眼对象的捕获图像。拍摄后,当相机检测到对象眨眼时, 会显示一个菜单询问用户是否要保存图像。此功能可节省用于确定是在存储卡中存储还是删除照 片所需的时间。

![](_page_27_Picture_154.jpeg)

选择保存图像以保存或选择取消以放弃。

### 使用 **Q** 模式

Q 模式提供简化的相机界面。它使用较大图 标和较少控制,有助于随时拍摄照片,对于 初用者或老年用户特别有用。

![](_page_27_Picture_4.jpeg)

在 Q 模式下只能使用基本设置:

![](_page_27_Picture_155.jpeg)

![](_page_28_Picture_251.jpeg)

#### 下面的设置无法控制:

![](_page_28_Picture_252.jpeg)

(\*)固定设置:这些设置在 Q 模式下固定不变。

(\*\*)实用设置:与上一次模式使用相同的设置。

### 设置分辨率和图像质量

选择较低的分辨率时,可以减小图像,从而拍摄更多图像。根据所需的图像质量和用途选择合 适的设置。 有关的详细操作,  $(\widehat{\mathcal{C}}^{\mathcal{C}})$ 第 14 页)。

#### 分辨率

![](_page_28_Picture_253.jpeg)

#### 图像质量

![](_page_29_Picture_151.jpeg)

使用变焦功能

此相机具有光学变焦和数码变焦功能,您可以拍摄远景或广角照片。

光学变焦通过调整相机镜头来实现。数码变焦通过软件处理来放大或缩小图像。

![](_page_29_Figure_6.jpeg)

- y 数码变焦功能通过软件插值算法放大图像的中心部分。
- y 数码变焦最大可放大约 4 倍。

#### 使用闪光

闪光灯不仅在光线不足时使用,拍摄有阴影或背光的景物时也可以使用。 按闪光按钮时,会 循环显示相机的各种闪光模式。 连拍或录制视频时,不能使用闪光灯。

- 打开电源,将相机设在录制模式  **(** 第 **12** 页**)**。 按 **↓** (❶)按钮改变闪光模式。 **1 2** 
	- y 每次按闪光灯按钮时,闪光灯图 标(o)会发生变化。
	- 自动闪光: 当拍摄环境需要更多光线时, 闪光灯自动闪光。
	- 2⊙ 红眼消除:

闪光灯先发出一次闪光让拍 摄对象的眼睛适应闪光,然后 再次闪光以拍摄实际图像。数 码相机会检测景物亮度,只在 需要时才使用闪光。

 $\mathbf{z}$ 总是闪光:

> 每次拍照时都闪光,而不考虑 光线条件。

S4 慢同步:

闪光灯在快门速度缓慢的情况下闪光。

⊛ 总是关闭**:** 

闪光灯从不闪光,即使在黑暗条件下也不例外。

![](_page_30_Picture_14.jpeg)

警告

- y 当电池电量不足时,闪光灯充电时间可能会延长。
- 可用的闪光灯设置取决于您选择的录制模式

![](_page_30_Picture_17.jpeg)

#### 使用微距模式

此相机具有微距功能,可以拍摄非常近的景物。在微距模式下,使用最大广角(缩小)设置时, 景物可以距离镜头 10 cm;使用最大远景(放大)设置时,景物可以距离镜头 40 cm。

![](_page_31_Figure_3.jpeg)

- y 这些距离是指相机镜头表面和景物之间的测量距离。
- y 可用的近拍设置受所选拍摄模式的限制页)。

#### 使用自拍和连拍

提示

可以使用自拍来设置在按下快门按钮之后和拍摄图像之前的延迟时间。使用连拍可以拍摄连续 的静态图像。

![](_page_32_Figure_3.jpeg)

使用自拍功能时,务必将相机放在三角架上或平稳的表面上。

使用光圈优先

在此模式下,您可以根据亮度设置光圈值。光圈值越高,背景越模糊。选择低光圈值时,可以 使背景变柔和。

![](_page_33_Figure_3.jpeg)

。<br>,<br>光圈值越大,镜头打开范围越小,进入相机的光线越少。

#### 使用快门优先

在此模式下,您可以根据亮度设置快门速度。快门速度快时,您可以为快速移动的景物拍摄锐利 的照片;快门速度慢时,可以拍摄出拖曳效果,并且在低亮度拍摄时不需要使用闪光灯。

![](_page_33_Picture_126.jpeg)

![](_page_33_Picture_8.jpeg)

### 使用手动曝光

您可以手动设置快门速度和光圈,以取得特殊效果。

![](_page_34_Picture_3.jpeg)

![](_page_34_Picture_4.jpeg)

### 使用稳定器

利用更敏感更快速的快门速度拍摄照片,有效地防止因为手抖动或目标移动而导致的图像模 糊,让使用者轻松地拍摄满意照片。

![](_page_34_Picture_7.jpeg)

![](_page_34_Picture_8.jpeg)

## 录制视频剪辑

q **1**  打开相机电源,将相机设在视频模式  $\sqrt{w}$ **(** 第 **12** 页**)**。 **2**  在显示屏上选景。 • 将对焦区域(4)对准要拍摄的对 象。 y LCD 显示屏上显示可以录制的 时间(p)。 **3**  开始录制。 00:10:00 一 320 • 按快门按钮(❶)开始录制。 B • 使用变焦按钮(2)调整图像尺 ※ 回 寸。 • 白平衡设置锁定在第一个画面 的设置。 **4**  完成录制。 y 再按一次快门按钮停止录制。

 $\Box$  $00$  $00$ 

0

3

4

y 当存储空间用完时,相机自动停止录制。

曡 警告

- y 按变焦按钮时不能录制声音。
- y 在视频模式下不能使用数码变焦。
- y 当达到单个视频的最大容量时,再按一下快门按钮即可继续。
- y 当存储容量占满时,相机自动停止录制。

## 设置影片尺寸

#### 影片尺寸**/**帧速率

![](_page_35_Picture_215.jpeg)

YouTube® 模式

在 YouTube® 模式下,您可以使用预定义的视频设置录制影片,以便于上载到 YouTube®网 站。

YouTube® 支持两种文件上载标准: y 单个文件上载。视频文件最大 100 MB。 • YouTube 上载。视频文件最大1 GB。 虽然可以上载最长10 分钟的视频,但大多数上载的视频长度不超过5 分钟。 因此, 使用 YouTube® 模式录制时遵循下列标准: ● 录制的视频设成 YouTube® 标准分辨率 640 x 480。 **1 2** 

y 当文件达到 100 MB 时自动停止录制。

2 提示 y 使用 VLC 软件播放 MAC 视频可能导致显示问题。我们建议您使用 QT 播放器播放视 频。

y 如要录制 YouTube® 视频,请从视频尺寸功能选择 。

## 设置录音功能

打开电源,将相机设在录音模式**(** 第 **12** 页**)**。 按快门按钮开始录音。 • 视频剪辑的语音通过相机的麦克风进行录音。在录音期间不要触摸麦克风。 再按一次快门按钮将停止录音。 y 当存储空间用完时,相机自动停止录音。 **3 1 2** 

![](_page_37_Figure_1.jpeg)

![](_page_37_Figure_2.jpeg)

```
再按一次 ▲ 按钮可以继续播放。
```
## 录制语音备忘录

在拍摄静态图像后,可以为它们添加语音备忘录。

![](_page_37_Figure_6.jpeg)

y 再按一次 **SET**(设置)按钮停止录制。

![](_page_38_Figure_1.jpeg)

次按 ▲ 可以继续播放。

## 设置录制功能

### 设置测光

此相机有 3 种不同的测光模式选项。

![](_page_38_Picture_114.jpeg)

## 设置白平衡

![](_page_39_Picture_140.jpeg)

调整白平衡以适应各种光源,如日光、钨灯(白炽灯)或日光灯等。

y 在自定义设定白平衡方法:选定"自定义白平衡",在您要设定白色平衡的光线条件下,将 相机对着白纸或类似的景物,然后按下快门按钮。  $\frac{1}{2}$  提示

### 设置 **ISO**

在初始设置条件下,根据景物的亮度自动设置 ISO 感光度。

![](_page_39_Picture_141.jpeg)

y ISO 感光度愈高,影像噪声愈多。若要拍摄干净的影像,则使用的 ISO 感光度愈低愈好。

### 设置曝光

手动设置曝光值以在特殊光线条件下进行补偿,如间接的室内照明、黑暗背景和强烈背光等。

### 设置包围曝光

设置包围曝光 (AEB) 可以拍摄 3 个连续的图像,每个图像使用不同的曝光设置: 准确曝光、 曝光不足和曝光过度。

### 增亮处理

使拍摄对象与周围环境相比显得突出。 拍摄对象将以三个不同的范围对焦: / / 提示

y 当背景虚化功能设成"开"时,不能使用相框功能和脸部跟踪功能。

### 设置锐度

您可以选择让图像具有锐利或柔和的线条。

![](_page_40_Picture_78.jpeg)

## 设置照片效果

![](_page_41_Picture_155.jpeg)

在录制模式或播放模式下,可以为图像添加特殊效果。

### 设置日期印记

利用日期印记功能,可以在拍照时将日期加到照片上。

![](_page_41_Picture_156.jpeg)

### 设置面部捕捉

启动面部捕捉功能后,镜头将锁定照片中的主要人物并随之移动。 此外,使用自动数码变焦 技术伸出和缩回变焦镜头,使您成为镜头的焦点。

![](_page_41_Picture_9.jpeg)

- y 半按快门键,显示绿色对焦框表示对焦成功完成。
- 面部跟踪由 Arcsoft 驱动。
- y 由于一些环境因素的影响,面部捕捉功能可能受到限制。
- y 当脸部跟踪功能设成"开"时,不能使用相框功能和背景虚化功能。
- 当拍摄的图像中有多张脸时,脸部跟踪功能在开始时需要花费更多时间跟踪脸部。

## 设置相框

您可以为静态图像添加 10 种像框,使它们更加充满乐趣。

### $\overline{?}$ 提示 ) y 此功能仅适用于静态图像(3:2 和 16:9 除外)。 y 当背景虚化功能和脸部跟踪功能设成"开"时,不能使用相框功能。

## 设置辅助对焦灯

辅助对焦灯可以帮助您在低亮度的环境中对焦.

![](_page_42_Picture_62.jpeg)

# 播放

## 播放图像

![](_page_43_Figure_3.jpeg)

![](_page_44_Figure_1.jpeg)

y 按 **SET**(设置)(p)按钮设定图像剪辑。

![](_page_45_Figure_1.jpeg)

## 删除文件

![](_page_46_Figure_2.jpeg)

- 快速删除当前显示的图像:
	- 1. 选择要删除的图像。
	- 2. 按 (p)按钮显示确认条。
	- 3. 按 SET (设置)(2) 按钮删除当前显示的图像。
- y 删除功能无法删除受保护的图像。

![](_page_47_Figure_1.jpeg)

![](_page_48_Figure_1.jpeg)

#### *AgfaPhoto DC-2030m*

![](_page_49_Figure_1.jpeg)

按 **SET**(设置)按钮锁定**/**解锁所有文件。 **4** 

#### 保护多个文件

![](_page_49_Figure_4.jpeg)

**5** 

保护图像。

- y 按 **MENU**(菜单)按钮,选择 **[Yes]**(是),然后按 **SET** 按钮。选择的所有图 像将受到保护。
- y 如要取消保护,请在此步骤中按**MENU**(菜单)按钮。

## 编辑图像

![](_page_50_Figure_6.jpeg)

![](_page_51_Figure_1.jpeg)

y 只能将较大尺寸的图像调整为尺寸较小的图像。

### 更改照片编辑

您可以使用"红眼消除"功能去除原始照片中因闪光而导致的红眼现象。或者,使用滤色镜另存为一 个新图像。

![](_page_52_Figure_3.jpeg)

- **2** 
	- 按 ◀ 或 ▶ 选择要添加相框的图像。

#### 打开菜单。 **3**

- 按 MENU( 菜单 ) 按钮 , 然后按使用四向控制选择**相框 ( ◯ )** , 然后按 SET( 设 置)按钮。
- 按 ▲ 或 ▼ 选择一个选项, 然后按 SET (设置)按钮。 **4** 
	- y 调整后的图像用一个新文件名保存。

# 复制文件

![](_page_53_Figure_2.jpeg)

可以将数据从相机内部存储器复制到存储卡以方便使用。

## 设置 **DPOF**

利用数字打印命令格式(DPOF,Digital Print Order Format),您可以使用相机预先选择存储 卡中要打印的图像并指定打印份数。这样,就可以非常方便地将图像送到照片冲洗店,或者在 支持直接打印功能的打印机上进行打印。

![](_page_54_Figure_3.jpeg)

## 选择开机图像

![](_page_55_Figure_2.jpeg)

y 即使删除原始图像或格式化存储器,开机画面也不会被删除。

连接

## 在 **TV** 上查看图像

在相机 LCD 屏幕上显示的图像也可以在电视屏幕上显示。

![](_page_56_Figure_4.jpeg)

## 将图像下载到计算机

有两种方式可以将文件从相机的内部存储器或 SD 卡下载到计算机:

- 将 SD 卡插入闪存读卡器。
- 使用附带的 USB 电缆将相机连接到计算机。

![](_page_57_Figure_5.jpeg)

# 附录

## 关于文件夹和文件名

本数码相机会自动在内部存储器或存储卡中创建一个包含多个文件夹的目录,用于组织静态图 像、视频剪辑以及其它信息。

### 文件夹结构

此相机创建三个目录名称:

- DICAM。拍摄的所有图像、视频和音频剪辑 都存储 在此文件夹中,但使用拍卖或 YouTube 模式录制的 文件除外。
- AUCT。使用拍卖模式拍摄的图像保存在此 文件夹 中。
- UTUBE。使用 YouTube® 模式拍摄的视频保 存在此 文件夹中。

文件夹名称以 100 到 999 范围内的一个 3 位 数字开头,后面是"DICAM"或 "UTUBE",每个文 件夹最多可容纳 9999 个文件。生成新文件时, 会按照名称顺序自动生成一个新文件夹。

![](_page_58_Figure_10.jpeg)

#### 文件名称

文件名称以"DSCI"开头,后面是依次递增的 4 位数字。创建新文件夹后,文件编号从 0001 开 始。

如果文件夹最大编号是 999 并且文件最大编号大于 9999,相机将显示警告信息"文件夹无法 建立"。出现此信息时,尝试下面一种措施:

- y 重置文件编号,并插入新存储卡。
- y 文件夹编号和文件编号被初始化,然后分别从 100 和 0001 开始重新编号。

![](_page_59_Picture_6.jpeg)

### 故障诊断

![](_page_59_Picture_112.jpeg)

![](_page_60_Picture_91.jpeg)

## 技术指标

![](_page_61_Picture_301.jpeg)

\*以上指标如有更改,恕不预先通知。

## 客戶服務

更多關於 AgfaPhoto 數字相機數據 ,請瀏覽網頁 www.plawa.com / www.plawausa.com

服務及維修熱線(美國/加拿大): 1-866 475 2605 www.plawausa.com

服務及維修熱線( 歐洲): 00800 752 921 00 (只適用於固網電話)

服務及維修熱線 (德國): 0900 1000 042 (1.49 歐元/ 每分鐘. 只適用於德國固網電話)

服務及維修熱線 (香港): 852 3586 9168

網上支持服務/ 國際聯絡: support-apdc@plawa.com

製造商

plawa-feinwerktechnik GmbH & Co. KG Bleichereistraße 18 73066 Uhingen Germany

Regional Office: plawa photo. digital (HK) Limited 香港九龍紅磡民樂街 23 號

駿升中心 5 樓 D 室

AgfaPhoto是由 Agfa-Gavaert NV & Co. KG.或 Agfa-Gevaert NV.授權許可的產品。 Agfa-Gevaert NV & Co. KG.或 Agfa-Gevaert NV.並非生產此產品的製造或提供任何產品上的保修及支援服務商。顧客若 需要任何技術支援及保修資料 ,請聯絡分銷商及有關製造商。其他產品及品牌為其他擁有者的註冊。產 品的設計及功能可不用通知而作更改。聯絡 : AgfaPhoto Holding GmbH.或瀏覽網頁 www.agfaphoto.com

## 歐盟個人家庭用戶棄置廢舊設備

產品或其包裝上的此符號表示本產品不得與其它家庭廢品一起棄置。 相反,您有責任將您的廢舊設備交 到指定的收集點,以便回收利用廢舊的電氣和電子設備。 分離收集和回收您的廢舊設備將有助於保護自 然資源,並確保以保護人類健康和環境的方式進行回收。 要進一步瞭解您可以在什麼地方棄置廢舊設備以便回 收利用,請聯繫您本地的城市辦公室、家庭廢品棄置服務或購買本產品的商店。

### **FCC** 合規與建議

本設備符合 FCC 規定第 15 部分的要求。 操作該設備應符合以下兩個條件: 1.) 本設備不能造成有害干擾, 2.) 此設備必須接受收到任何的干擾,包括可能造成令人不滿意的操作干擾。 此設備經檢測,符合 FCC 規定 第 15 部分中關於 B 類外設的限制規定。 這些限制規定旨在為居民區的安裝提供合理的保護,以避免有害的 干擾。 此設備會產生、使用和輻射射頻能量,如果不按照說明進行安裝和使用,可能會對無線電通訊產生有害 干擾。 但是,不能保證特定安裝中不會發生干擾。 如果本設備確實對無線電或電視接收造成有害干擾(可通過 打開和關閉本設備電源來確定是否存在干擾),我們希望用戶採取下面一項或多項措施來消除干擾。

- 調整接收天線的方向或位置。
- 加大設備與接收器之間的距離。
- 將設備與接收器連接到不同電路的插座上。

諮詢經銷商或有經驗的無線電/電視技術人員以尋求幫助。

未經合規格人士許可而進行的任何變更或改裝,用戶可能會喪失操作此設備的權利。 如果本產品隨附連接線或 指定在安裝本產品時使用其他部件或附件,則必須使用此類物品以確保符合 FCC 規定。

#### 致性聲明

我們在此確認以下指定產品:AgfaPhoto 數碼照相機DC-2030m已經經過測試並符合理事會設立的EMC指令 2004/108/EC相關的成員國家類似法律的要求。在評估電磁兼容性時,適用了以下標準:

EN 55022: 2006 Class B EN 55024: 1998+A1: 2001+A2: 2003 EN 61000-3-2: 2006 EN 61000-3-2: 1995 + A1: 2001 + A2: 2005 IEC 61000-4-2: Edition 1.2: 2001-04 IEC 61000-4-3 Edition 3.0: 2006 IEC 61000-4-4 2004 IEC 61000-4-5 Edition 2.0: 2005 IEC 61000-4-6: Edition 2.2: 2006 IEC 61000-4-8 Edition 1.1: 2001-03 IEC 61000-4-11 Second Edition: 2004 AS/NZS CISPR 22:2006

該設備標有CE徽標。